## **Quick Guide – New Degree Audit**

To access the new degree audit, login to your GUS Portal and search for "Degree Audit New".

You can choose to enter a single PSU ID or pull a list of advisees. There are several options available for pulling advisees. Please see below.

## Audit by advisees

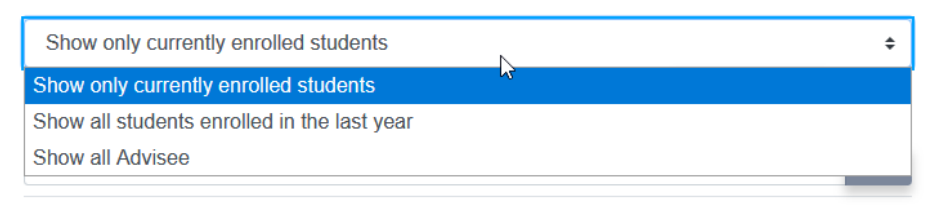

In addition, you can choose to run a normal audit, a modified audit ("Run What If Audit") or run an audit based on the options below. The default for the normal audit is to include all enrollments.

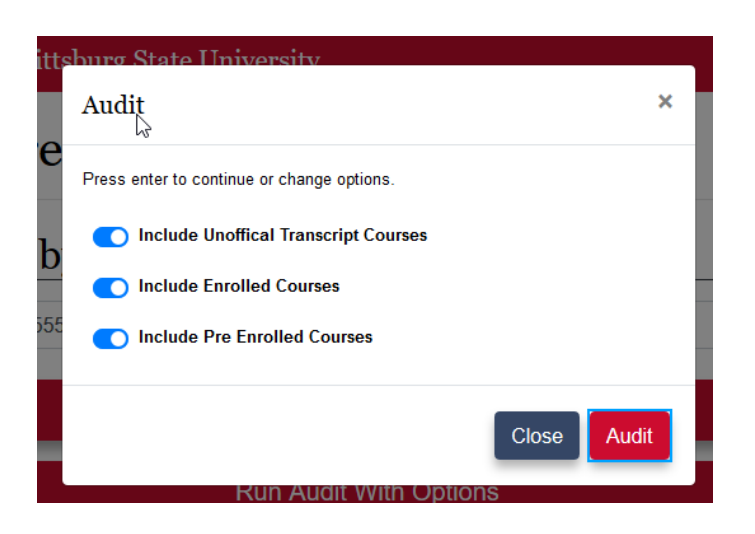

Once you run an audit, you'll see the following. (Please note: at the top of the audit, you can quickly click to the "Advise Individual Student" page in GUS Classic.)

## Degree Audit

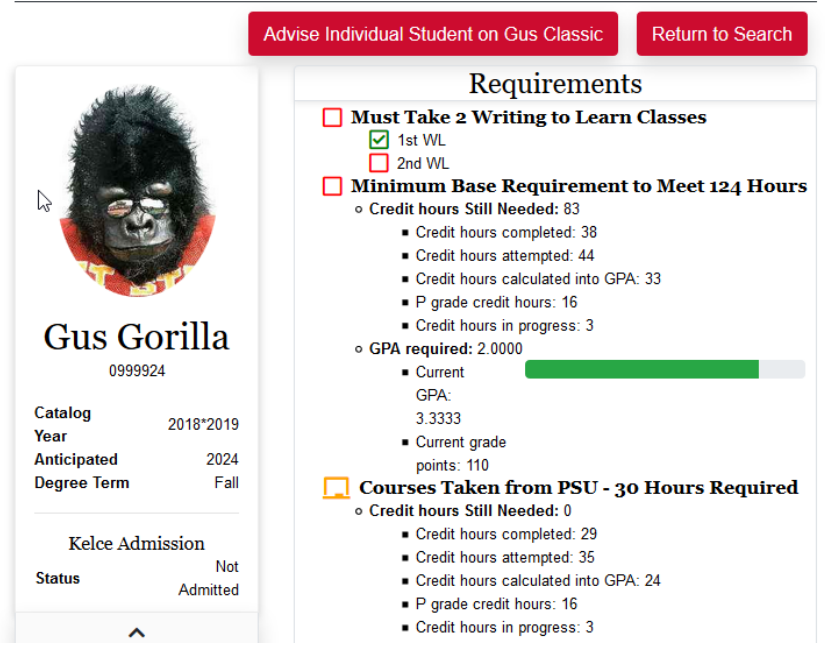

On the left hand side, you'll find an expandable info card for the student. This includes information on degree, major, minor; credits completed and attempted; grade points and GPA including overall, transfer and PSU GPA. On the right hand side, you'll notice the Graduation, Major and Minor requirements for the student. Red means not complete, yellow is in progress and green is complete. This section is also expandable.

As you move down the audit, you'll find any registrar notes for the student, the student's current schedule and future schedule and remedial course information, if applicable.

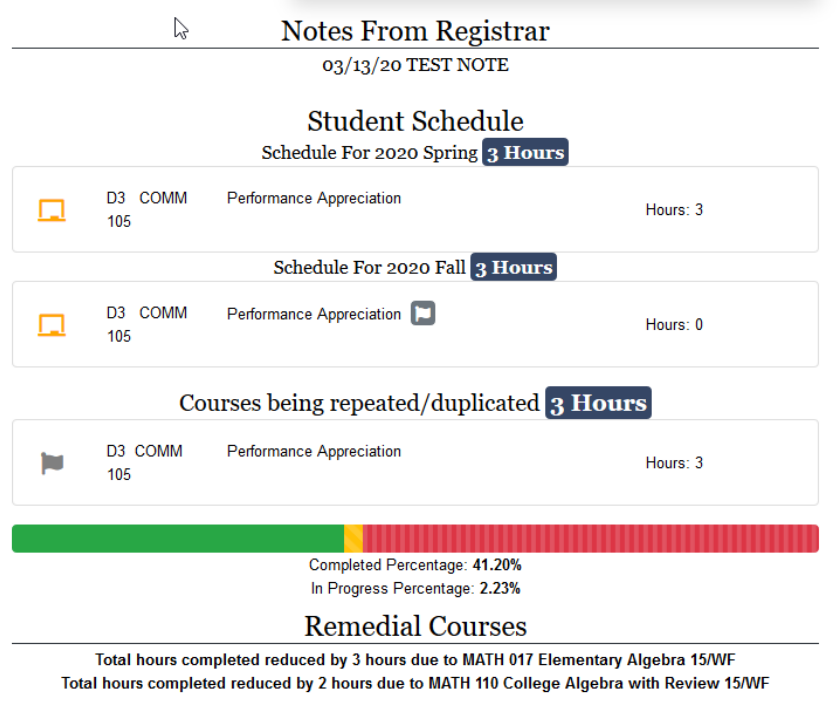

As you move beyond this information, you'll come to Required Coursework. Take a moment to review the icon legend prior to diving into the audit. In addition, note the options to show all completed areas, show selected courses schedule, expand all areas and generate pdf. (**The audit will initially run displaying only those areas not completed. In contrast with the old system, you can choose to also show completed coursework. Completed coursework includes when the course was completed and the grade achieved.)** 

You do have a number of options when generating a pdf. See below.

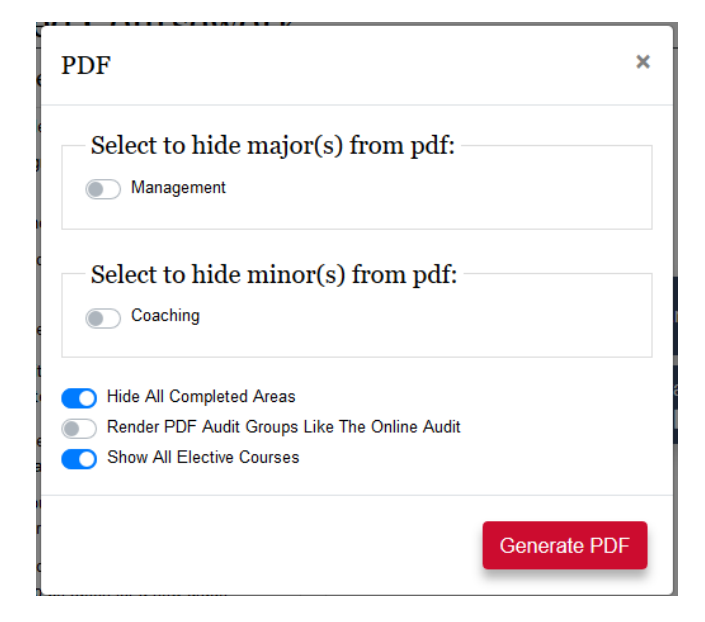

To show selected courses schedule, you must first check the box to the right of the course. Once the chosen courses are selected, you may click on "Show Selected Courses Schedule" to view the current class schedule for each course.

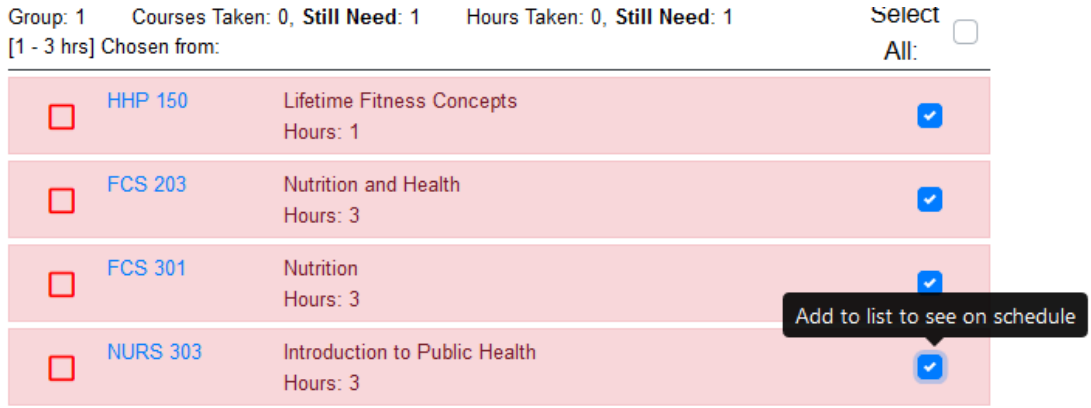

Each blue/gray bar of the audit will provide a summary of areas completed and areas still needing attention.

Major: Rec Serv, Sport & Hsptly Mgmt

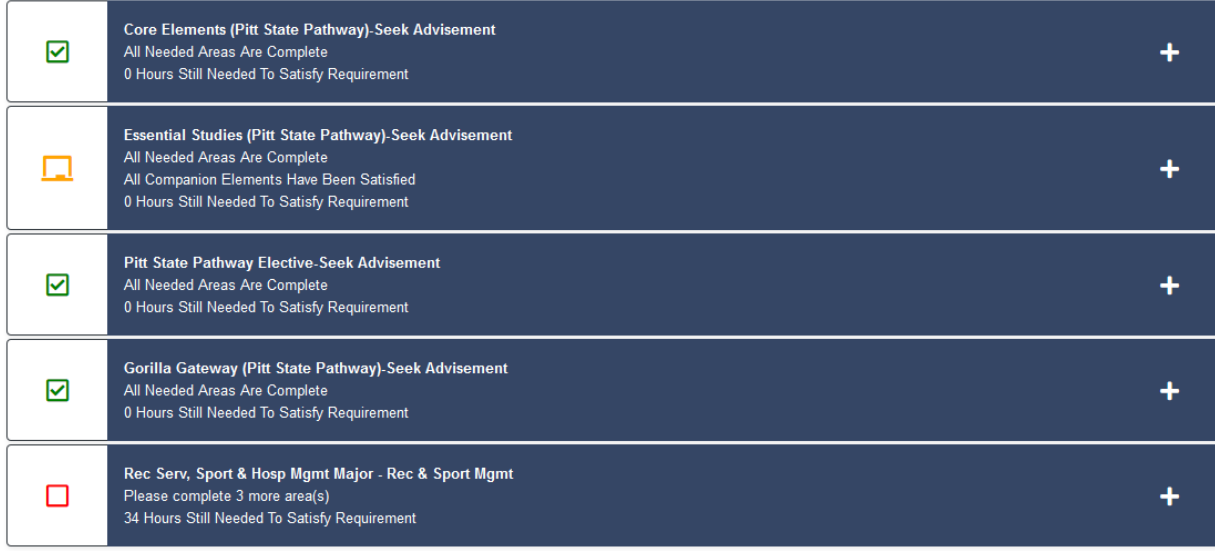

Minor: Business Administration

**Business Administration Minor [2.000 Gpa Required]** □ Please complete 1 more area(s) + 3 Hours Still Needed To Satisfy Requirement

Each bar can be expanded for additional detail.

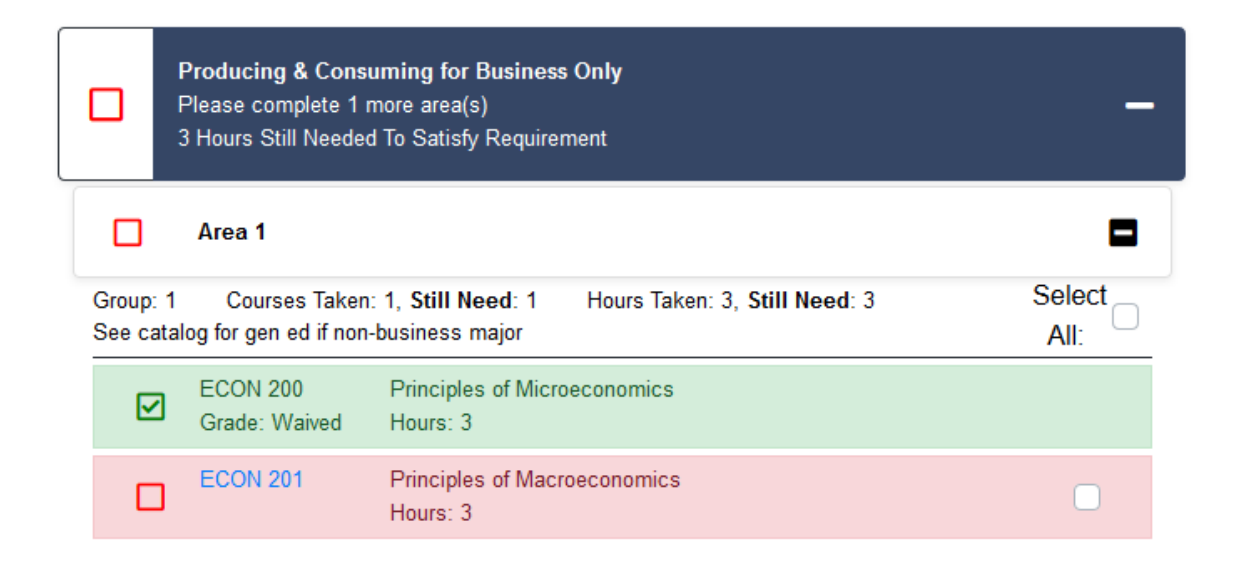

Major coursework, minor coursework (if applicable), degree hours requirements and other courses are noted in the audit.

Major and minor coursework according to the student's catalog is noted in these areas.

Degree hours requirements is a list of courses not used in the major or minor sections of the audit, but used in meeting the total hours requirement for the degree (typically 120 or 124) or for meeting upper division . The courses in this section can fluctuate as additional courses are completed by the student.

The list of courses not used in the audit includes courses not currently being used anywhere in the audit. Looking for a course substitute? This section can help identify courses available to use for substitutions. (The leftover courses under the degree hours requirements can also be used for this purpose.)

The D or F courses eligible to be repeated list notes courses that could be repeated to help a student improve GPA. Courses that need to be repeated to meet degree requirements are listed in the audit under the required areas.

## Degree Hours Requirements

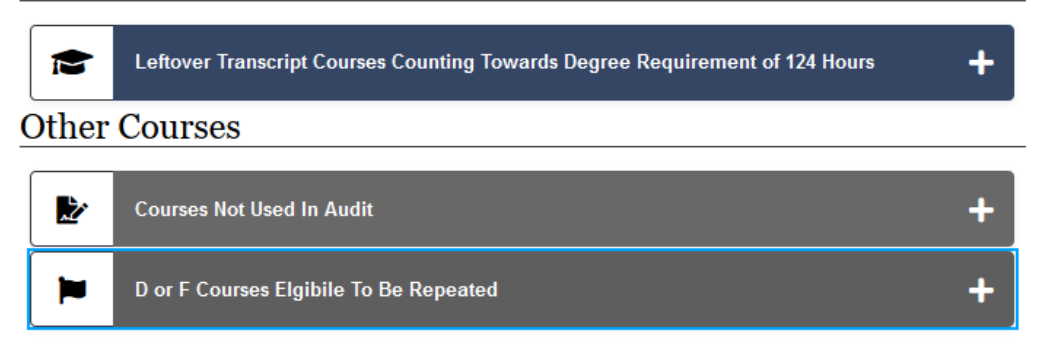

Beyond the blue/gray bars, you'll find the important notes from Degree Checking and of course, the disclaimer notice.

Special features of the audit:

Substitutions and waivers are noted in the audit.

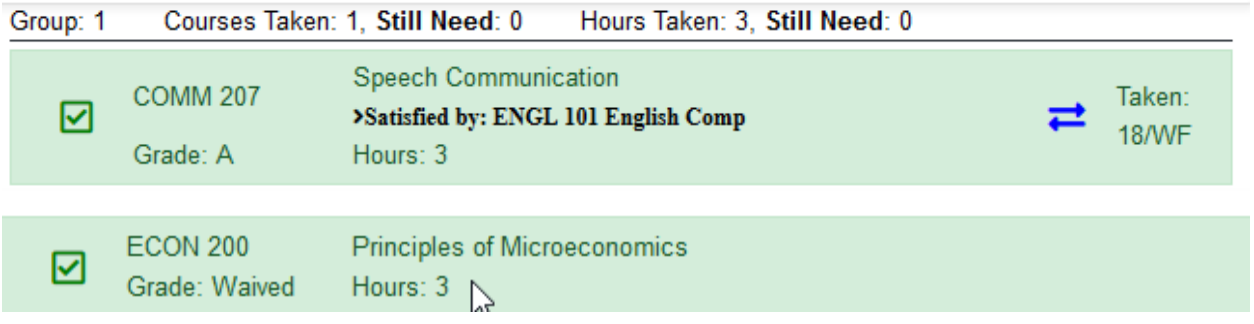

 Courses transferred from other institutions and credit for prior learning are indicated in the audit.

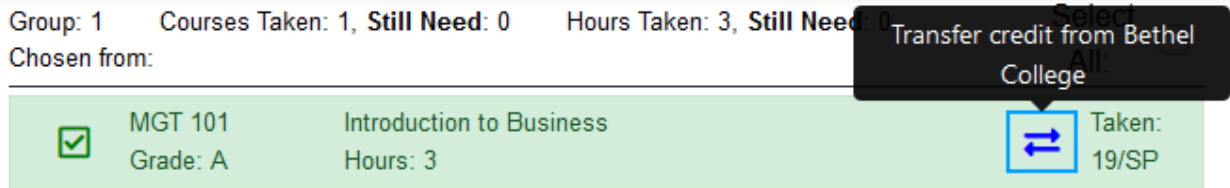

Courses repeated are noted in the audit.

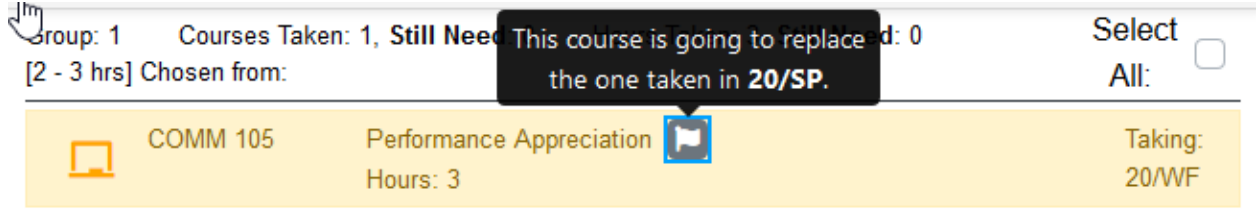

 The student's Requirements section (top of audit) notes the course(s) that met the Writing to Learn requirements.

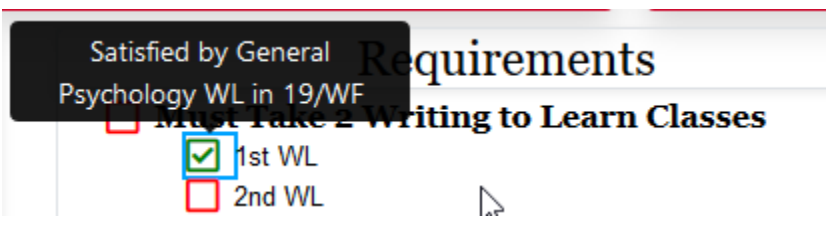

Toolbar provides a visual representation of % of degree completed.

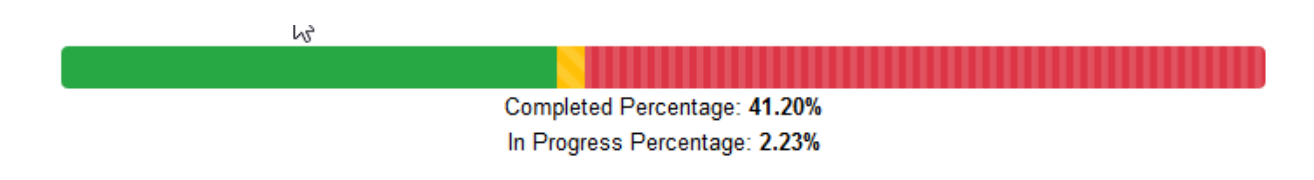

**Questions or Comments:**

**Please contact Degree Checking at degcheck@pittstate.edu**